#### **Timers**

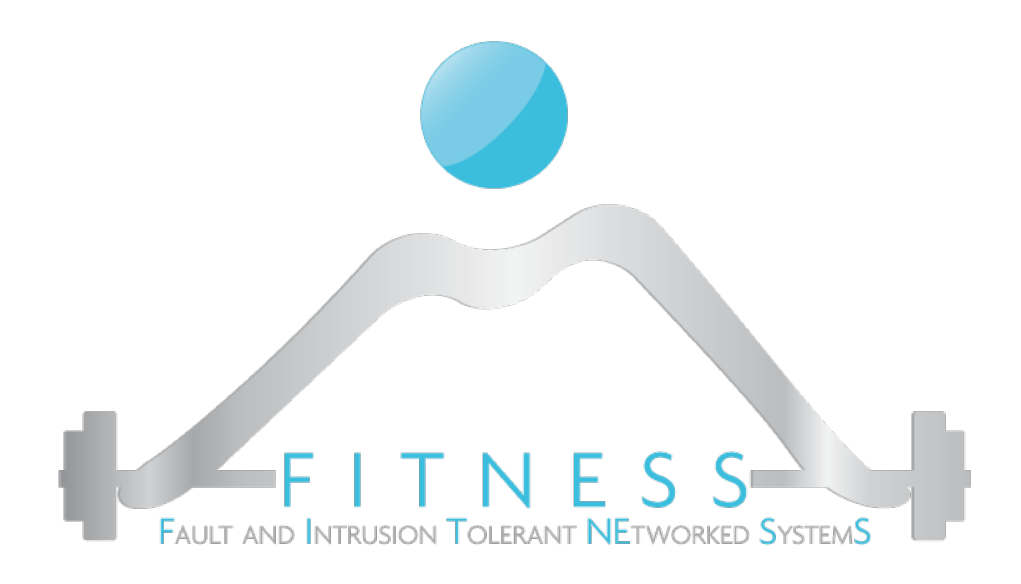

#### **Luigi Coppolino, Giovanni Mazzeo**

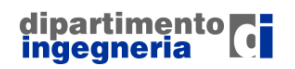

**The Fault and Intrusion Tolerant NEtworked SystemS (FITNESS) Research Group http://www.fitnesslab.eu/**

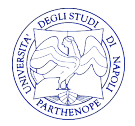

### *Timer Hardware*

- $\triangleright$  I timer hardware sono usati per:
	- o Generare segnali a varie frequenze
	- o Generare pulse-width-modulated output
	- Misurare il tempo trascorso tra due eventi di interesse
- Ø Un timer hardware è un contatore che conta ad una certa velocità, definita dall'utente, da zero sino ad uno specifico valore di periodo preimpostato, generando *eventi* quando tale valore di periodo è raggiunto.
- Esegue in background al programma che si sta eseguendo.

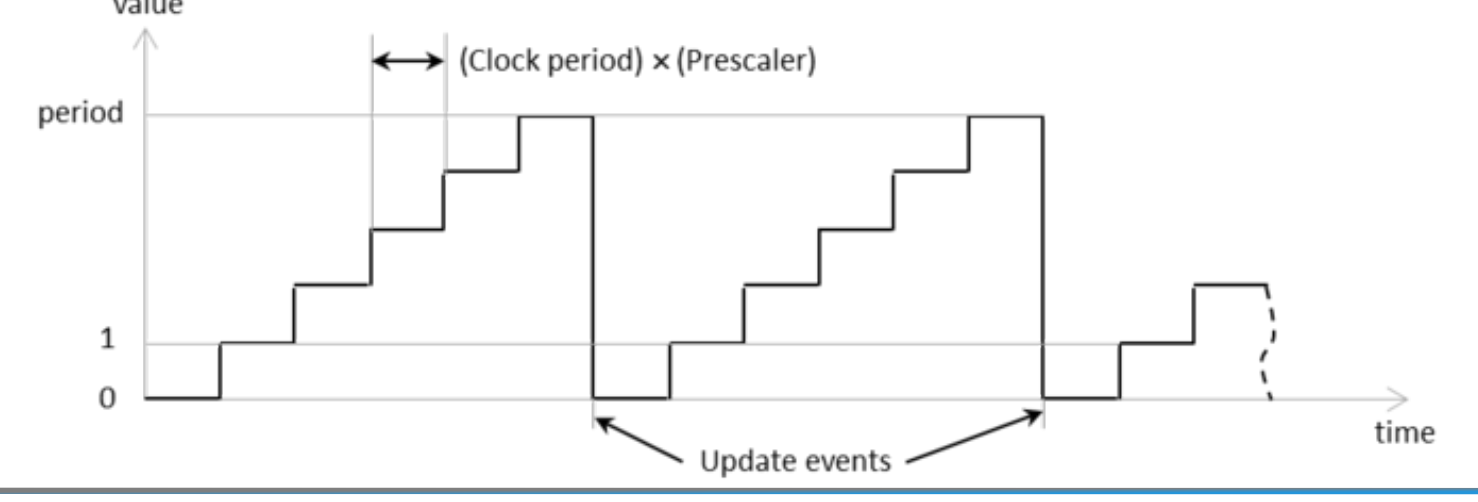

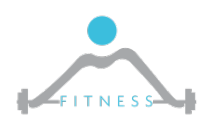

**The Fault and Intrusion Tolerant NEtworked SystemS (FITNESS) Research Group http://www.fitnesslab.eu/**

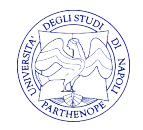

# *STM32F3 Timers #1*

- Ø Il microcontrollore della STM32F3-Discovery board è provvisto di dieci timer, di cui:
	- o 6 sono *General-Purpose Timers* (TIM2 to TIM4 e TIM15 to TIM17) a 16 o a 32 bit
	- o 2 sono *Advanced Timers* (TIM1 e TIM8) per, e.g., motor control
	- o 2 sono *Basic Timers* (TIM6 and TIM7) usati ad esempio per fornire una base dei tempi per fare il "trigger" dei convertitori DAC o ADC

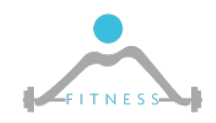

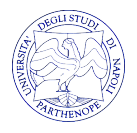

# *STM32F3 Timers #2*

- Ø Tutti i timer chiaramente dipendono dalla frequenza del clock del processore, nella nostra board i timer:
	- o Ricevono in input un clock a 72 o a 36MHz
	- o Fanno uso di un *Prescaler* (a 16 bit) per dividere la frequenza del clock in input e gestire quindi frequenze di proprio interesse
- Ø Possono contare sia verso l'alto (Upcounting), sia verso il basso (Downcounting)
- Ø Raggiunto il valore di "*Auto-Reload*" il timer *setta* un *flag* nel suo status register per comunicare l'avvenuto raggiungimento del valore di auto-reload. Se configurato, il timer può generare un evento (un **interrupt**) per il microprocessore.

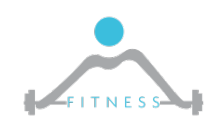

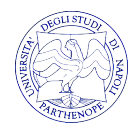

### *Il TIM nel SoC STM32F3*

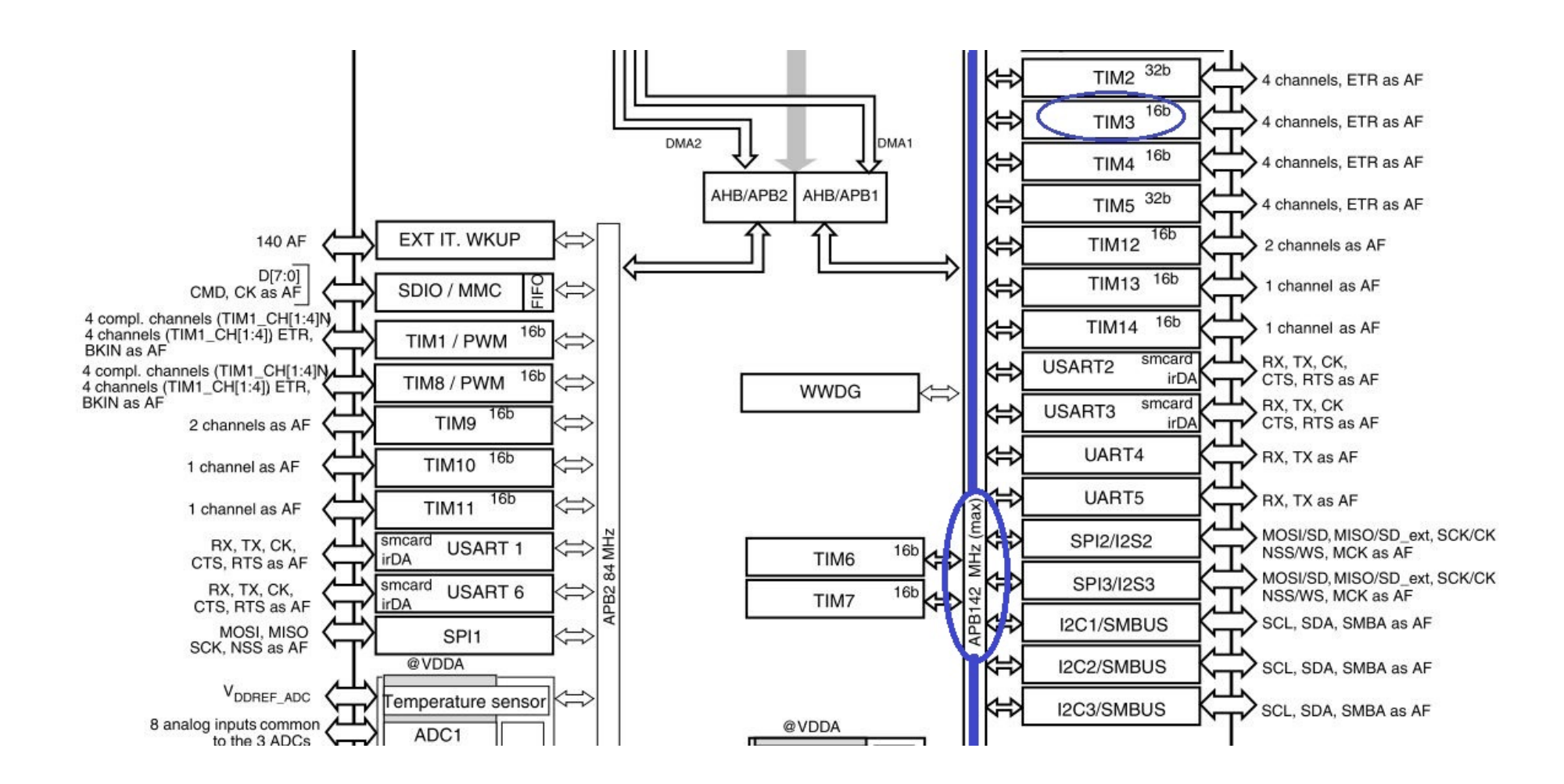

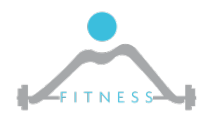

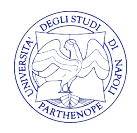

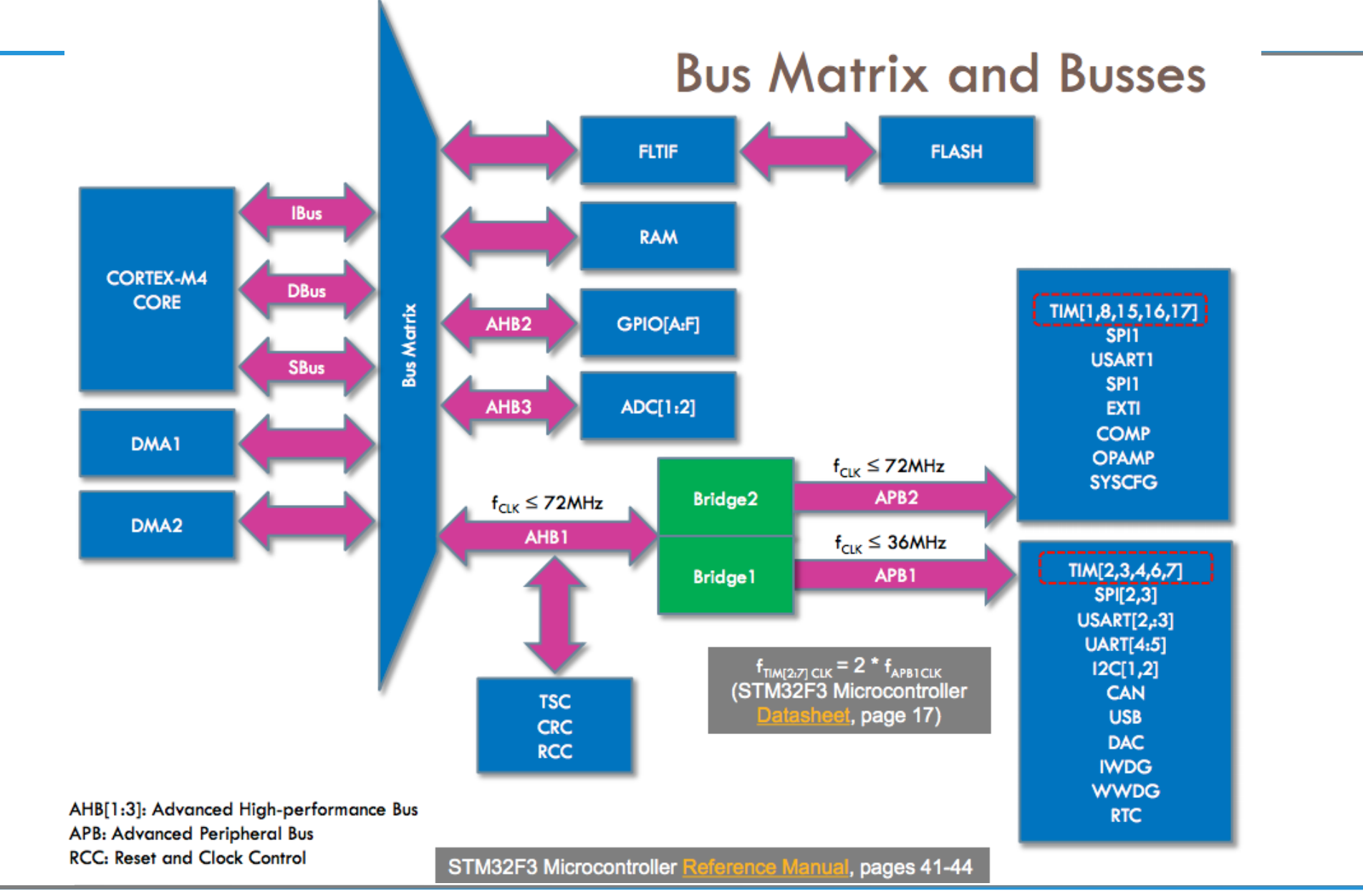

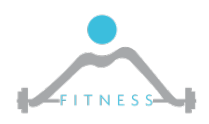

**The Fault and Intrusion Tolerant NEtworked SystemS (FITNESS) Research Group http://www.fitnesslab.eu/**

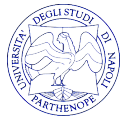

# *Principali Unità di un TIM*

 $\triangleright$  I tre registri fondamentali nel counter sono:

- o Counter Register contenente il valore corrente del contatore
- o Prescaler Register registro al cui interno l'utente scrive (via software) il valore di divisione del clock
- o Auto-Reload Register registro che contiene il valore finale di conteggio
- $\triangleright$  Dal Manuale:
	- $\circ$  "In upcounting mode, the counter counts from 0 to the auto-reload value (content of the TIMx\_ARR register), then restarts from 0 and generates a counter overflow event."
	- o "The prescaler can divide the counter clock frequency by any factor between 1 and 65536. It can be changed on the fly. The new prescaler ratio is taken into account at the next update event"

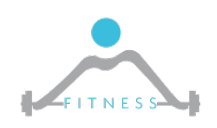

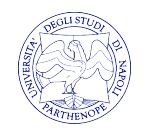

### *Basic Timer Scheme*

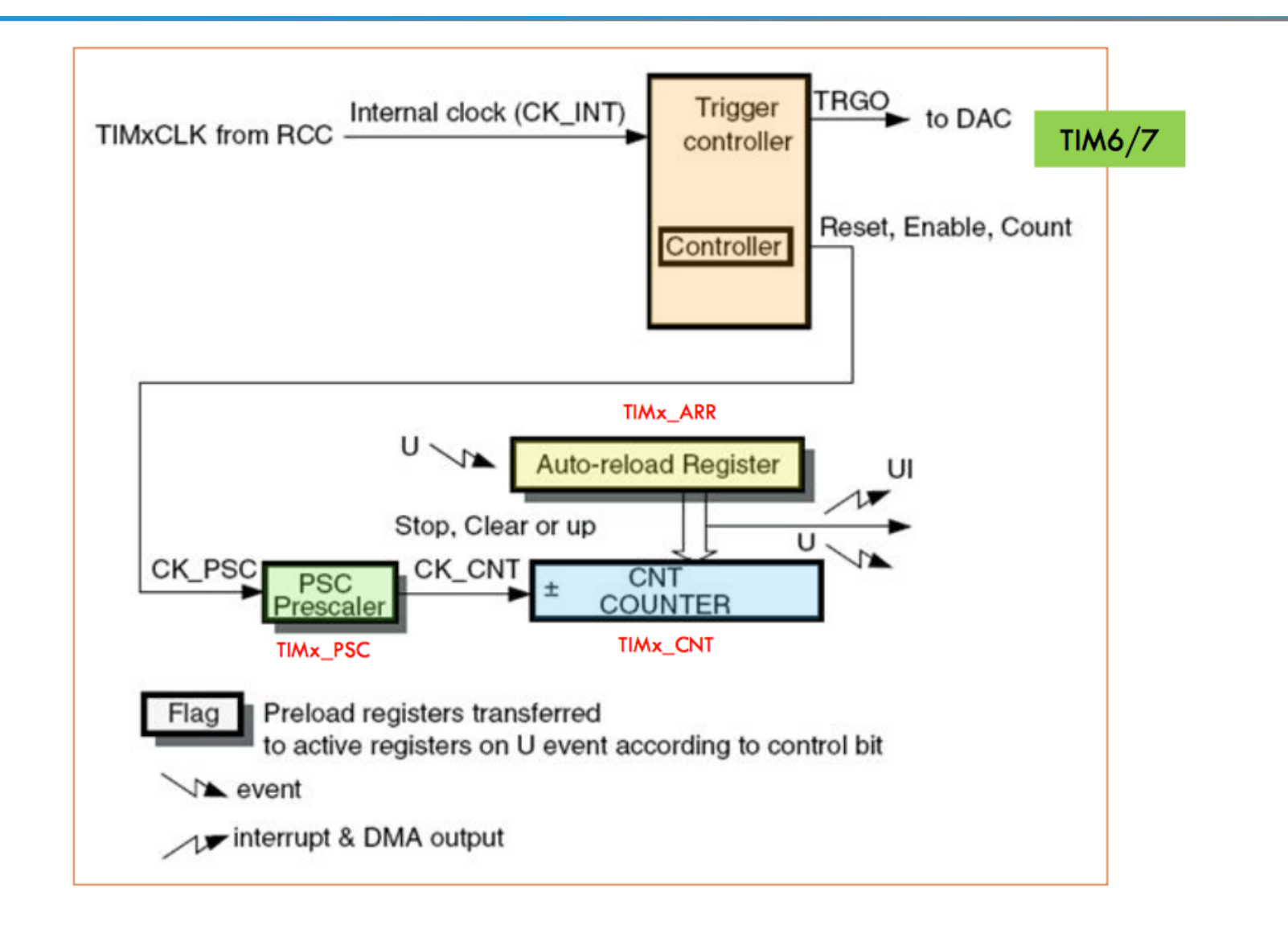

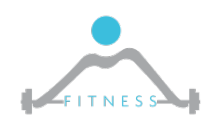

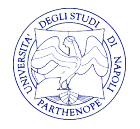

### *Extended Block Diagram TIM*

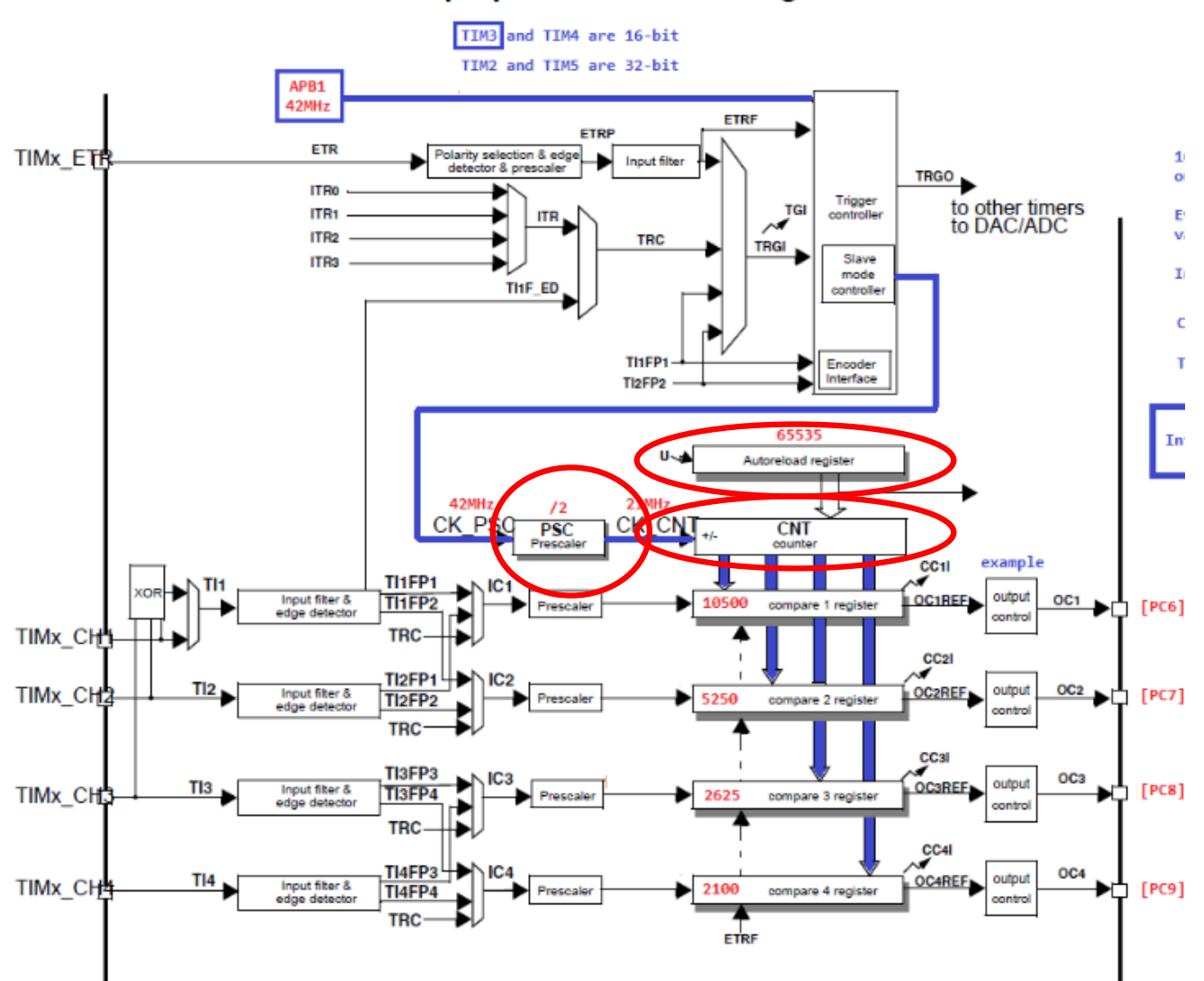

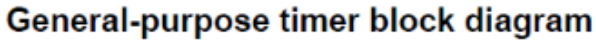

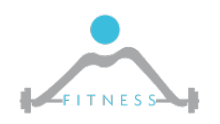

**The Fault and Intrusion Tolerant NEtworked SystemS (FITNESS) Research Group http://www.fitnesslab.eu/**

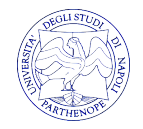

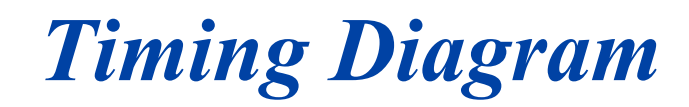

Figure 199. Counter timing diagram with prescaler division change from 1 to 4 CK PSC **CEN**  $Timerock = CK_CNT$  -**F7**  $X F8 X F9 X FA F8 X FC$ 00 01 Counter register \_ Update event (UEV) \_  $\mathbf{3}$  $\mathbf 0$ Prescaler control register \_ Write a new value in TIMx PSC  $\overline{\mathbf{0}}$  $\mathbf{3}$ Prescaler buffer  $0 \mid 1 \mid 2 \mid 3$  $2<sup>1</sup>$  $\overline{0}$  $\vert$  1 3  $\bf{0}$ Prescaler counter MS31077V2

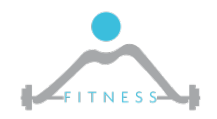

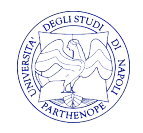

# *Modello di Programmazione*

Ø Come ogni periferica, prima di essere utilizzata deve essere inizializzata impostando l'identificativo del TIM che si vuole usare (TIM1, TIM2, …), valore del prescaler, del periodo, ecc: (Vedere il manuale per informazioni dettagliate sui registri)

```
TIM_HandleTypeDef TimHandle;
TimHandle.Instance = TIMx;
TimHandle.Init.Period = PeriodValue;
TimHandle.Init.Prescaler = PrescalerValue;
TimHandle.Init.ClockDivision = 0;
TimHandle.Init.CounterMode = TIM_COUNTERMODE_UP;
HAL TIM Base Init(&TimHandle)
```
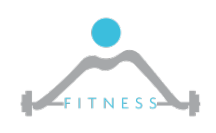

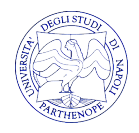

# *Esempio di Definizione del Periodo del Timer*

- $\triangleright$  Supponiamo di volere che il nostro Timer TIM2 invii un interrupt ogni secondo, come definire il valore del prescaler e del periodo?
	- o Sappiamo che la frequenza del clock in ingresso al TIM2 è
		- $\cdot$  36MHz
	- o Il prescaler è rappresentato su 16 bit, ciò significa che può essere impostato max a:
		- 2^16=65536.
	- o Impostando il valore a 18000 avremo che la frequenza del Timer scenderà a:
		- 36MHz/18000=2KHz
	- o Impostando infine il periodo a 2000 avremo proprio che ogni 2000 conteggi verrà generato un evento, ovvero:
		- 2KHz/2000=1Hz e quindi ogni secondo

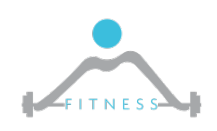

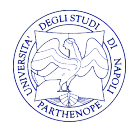

### *Counting Modes #1*

- Ø Il counter può essere programmato per contare in tre modi differenti:
	- o Up counting mode
	- o Down counting mode
	- o Center-aligned mode

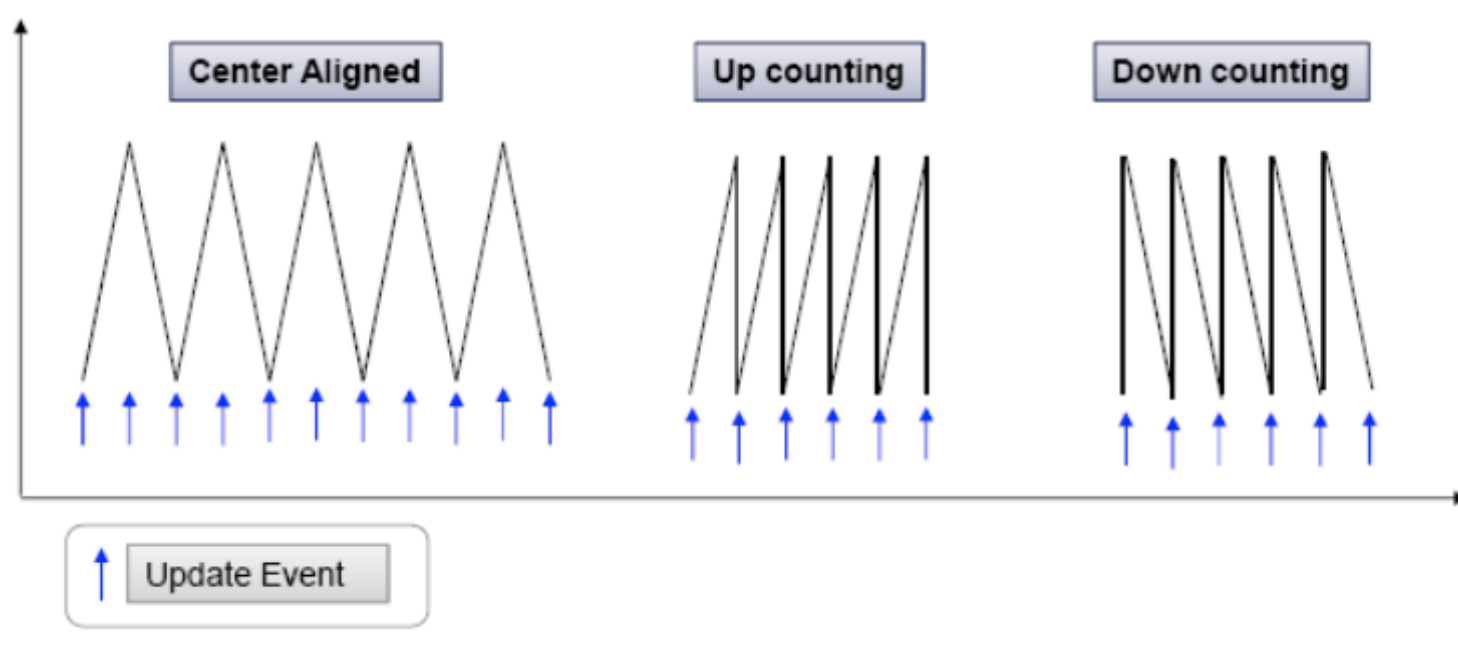

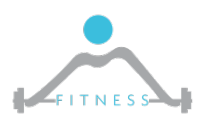

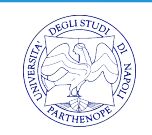

#### *Counter Modes #2*

- $\triangleright$  In upcounting mode, e.g., the counter counts from 0 to the auto-reload value (content of the TIMx\_ARR register), then restarts from 0 and generates a counter overflow event.
- $\triangleright$  In downcounting mode, the counter counts from the auto-reload value (content of the TIMx\_ARR register) down to 0, then restarts from the auto-reload value and generates a counter underflow event.

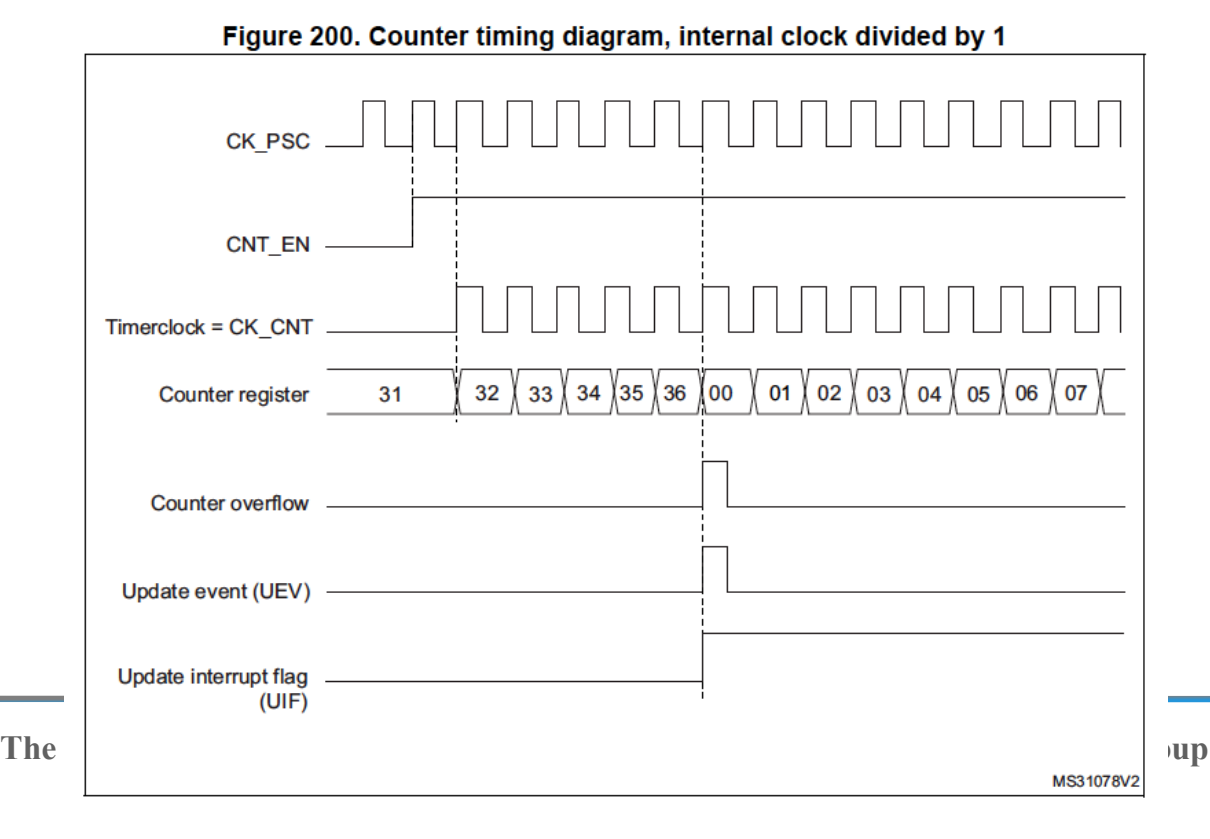

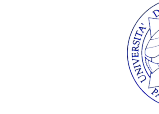

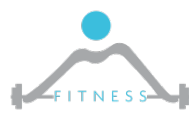

# *Modi di Utilizzo del TIM*

 $\triangleright$  Il timer TIM può essere utilizzato in due possibili modi:

- o In Polling: una volta impostata la frequenza desiderata si controlla di continuo il valore del contatore leggendo un registro specifico(all'interno di un ciclo while).
- o Con Interrupts: si imposta il timer affinché generi un interrupt (o un evento) quando il contatore raggiunge il valore di periodo impostato.

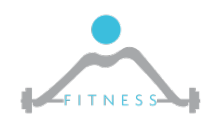

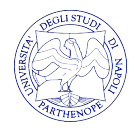

# *Esempio di Applicazione*

- Ø Solitamente il TIM lo si utilizza con le interruzioni. A cosa può servire il timer TIM con Interrupts?
	- o Un esempio di applicazione di un timer potrebbe essere quello di un controllore di temperatura esterna su un automobile per far si che il guidatore riceva una notifica quando la temperatura è inferiore allo zero.
	- o La temperatura di certo non può cambiare drasticamente ogni millisecondo. Dunque invece di controllare in *polling* (quindi in un ciclo *while*) il contenuto del registro sovraccaricando inutilmente il microcontrollore impostiamo un timer che ogni 30 secondi, ad esempio, verifiche il contenuto del registro dove è memorizzato il valore di temperatura misurato dal sensore della macchina

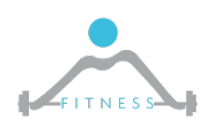

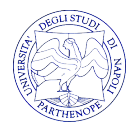

# *Dietro le Quinte*

 $\triangleright$  Quando lo sviluppatore vuole effettuare un conteggio con interrupt cosa succede realmente? **Durante la fase di inizializzazione** 

- 1841 TIMx control register 1 (TIMx CR1)
- 18.4.5 TIMx status register (TIMx SR)

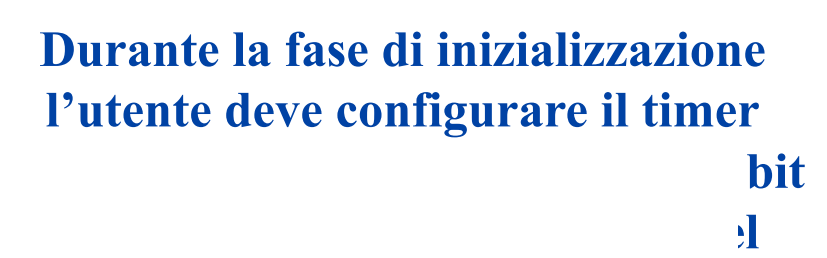

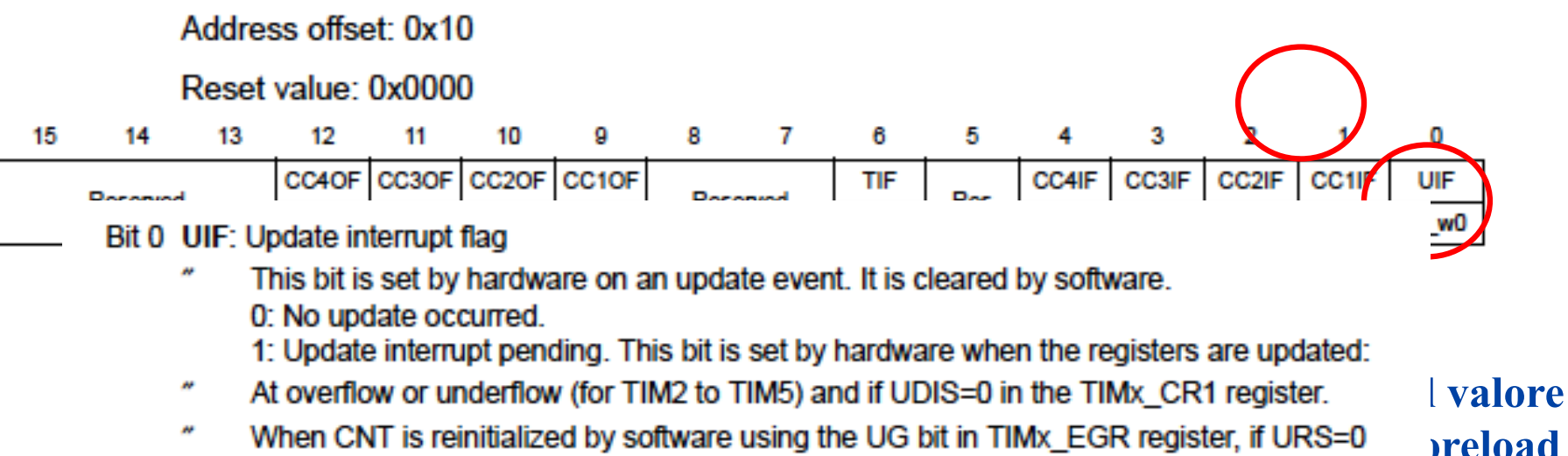

and UDIS=0 in the TIMx CR1 register. When CNT is reinitialized by a trigger event (refer to the synchro control register description). egister

if URS=0 and UDIS=0 in the TIMx\_CR1 register. **sarà messo a 1 per generare a 1 per generare a 1 per generare a 1 per generare a 1 per generare a 1 per generare a 1 per generare a 1 per generare a 1 per generare a 1 per generare a 1 per generare a 1 per generare a 1 pe** 

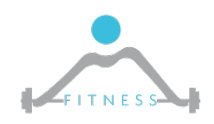

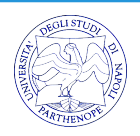

# *Esercizio 1/*

- $\triangleright$  Usare un timer per far lampeggiare og scheda STM32F3-Discovery
- $\triangleright$  Proviamo entrambe le soluzioni: polli
	- $\circ$  Prima di cominciare dobbiamo capire come programma. A differenza della scorsa lez tutto il contenuto del nostro programma rel matto il contenuto del nostro programma r bene solo per esercizi semplici. Creiamo che ci serviranno e il corrispondente .h con

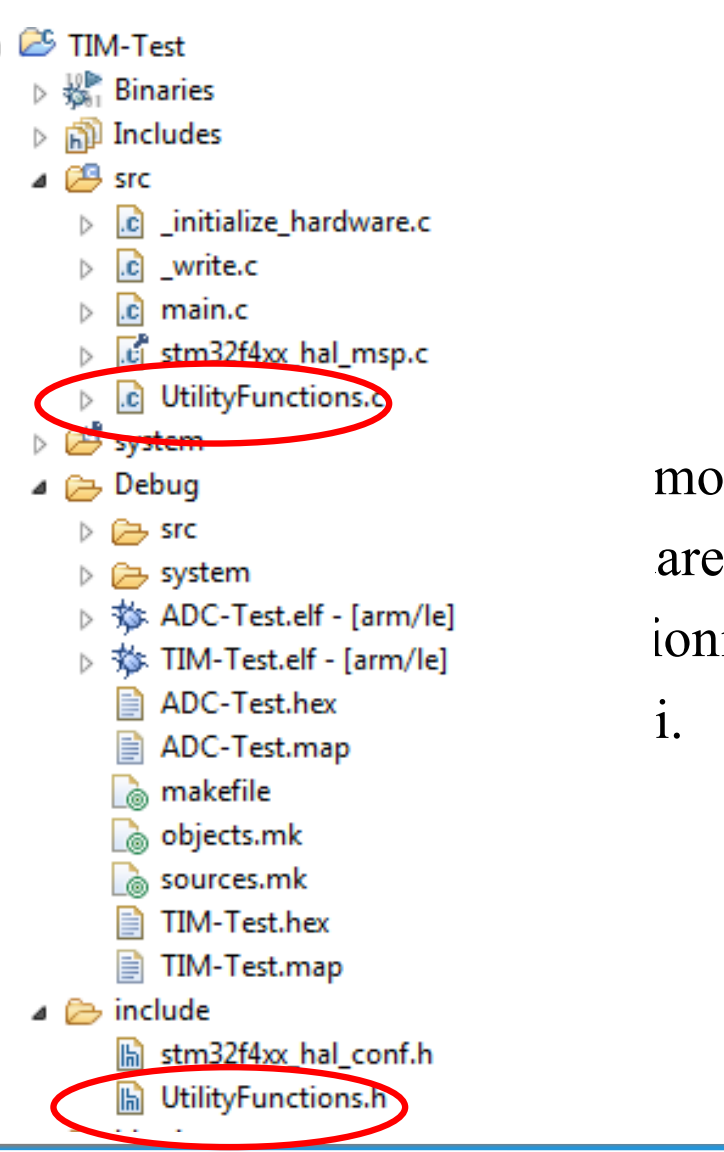

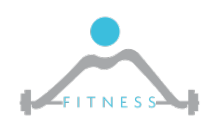

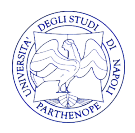

# *Esercizio Timer in Polling*

- $\triangleright$  Come fatto nella scorsa lezione inizializziamo i Led, creiamo quindi una funzione init\_led() nel file UtilityFunctions.c all'interno della quale mettere la parte di codice utile all'inizializzazione
- Ø In seguito dobbiamo inizializzare il Timer TIM.
	- o Vediamo dunque quale timer può fare al caso nostro dal manuale
	- o Attiviamo il clock su quel timer
	- o Definiamo il suo modello di programmazione configurando la tempificazione opportunamente.
	- o Avviamo il contatore
	- o Nel ciclo "while" controlliamo il contenuto del registro del contatore. Se uguale ad un secondo attiviamo/disattiviamo il led

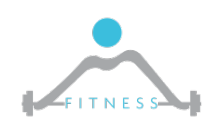

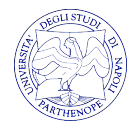

- $\triangleright$  Al solito dobbiamo inizializzare i LEDs.
- Ø Prima di inizializzare il TIM dobbiamo configurare le interrupt relative al counter TIM inizializzando opportunamente il **Nested Vector Interrupt Controller (NVIC)**
- Ø Per fare ciò dobbiamo opportunamente abilitare la **linea di interrupt** relativa al timer, e.g., TIM2, e la **priorità** di tale linea di interrupt

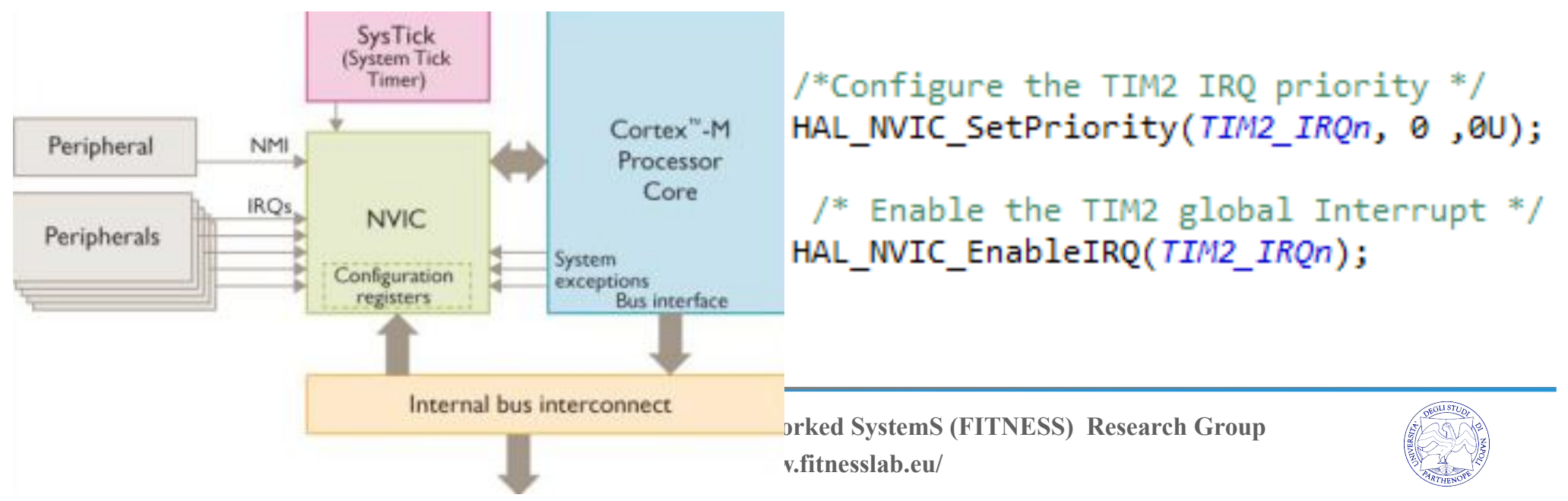

Ø Configurato il NVIC bisogna configurare il timer TIM2 **avviando il conteggio in modalità interrupt**

```
HAL RCC TIM2 CLK ENABLE();
```

```
TimHandle.Instance = TIM2;
TimHandle.Init.Prescaler=18000-1;
TimHandle.Init.CounterMode=TIM COUNTERMODE UP;
TimHandle.Init.ClockDivision=TIM CLOCKDIVISION DIV1;
TimHandle.Init.Period=OUR PERIOD;
```
HAL TIM Base Init(&TimHandle);

```
HAL TIM Base Start IT(&TimHandle);
```
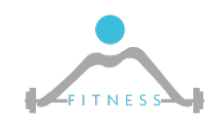

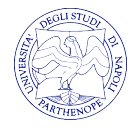

- Ø Infine dobbiamo sovrascrivere le Interrupt Service Routine (ISR), i.e., la funzione che sarà invocato ogni qual volta il timer termina il conteggio. Tale funzione è anche detta di *callback.* Al suo interno potremo accendere e spegnere il led.
- Ø E nel ciclo *while* del main?

```
Void TIM2 IROHandler(void)
   HAL TIM IRQHandler(&TimHandle);
Woid HAL TIM PeriodElapsedCallback(TIM HandleTypeDef *htim)
     HAL GPIO TogglePin(GPIOE, GPIO PIN 15);
     trace_printf("Into the Callback!!! \n");
```
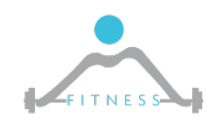

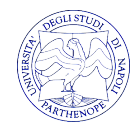

 $\triangleright$  Come fanno ad essere chiamate tali funzioni?

o *TIM2\_IRQHandler* è l'handler di default per i processori Cortex-M. I nomi degli handler sono definiti all'interno del **file di startup** utile per la configurazione iniziale della board all'avvio.

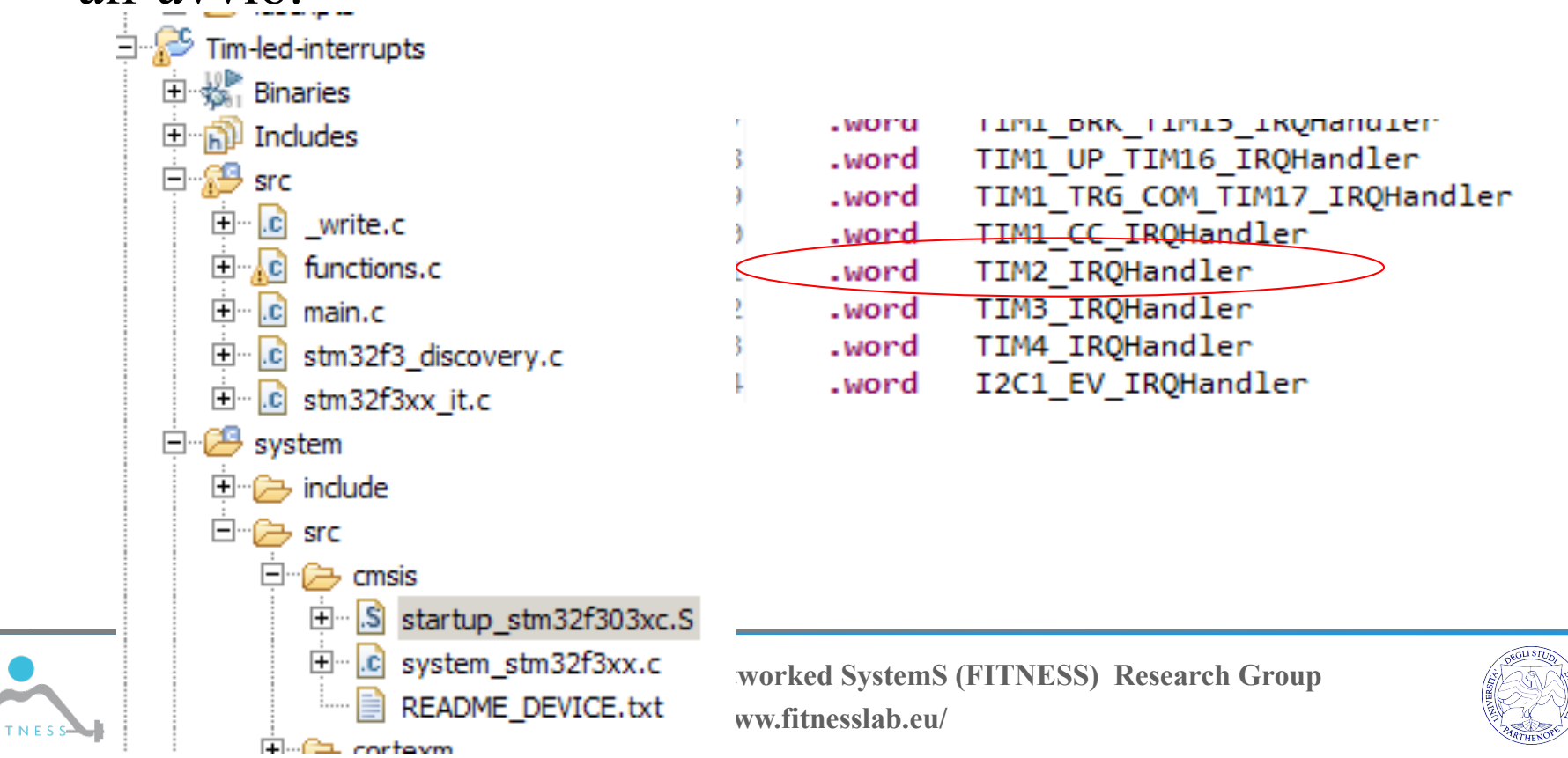

- Ø Come fanno ad essere chiamate tali funzioni?
	- o *TIM2\_IRQHandler* è l'handler di default per i processori Cortex-M. I nomi degli handler sono definiti all'interno del **file di startup** utile per la configurazione iniziale della board all'avvio. E' invocato automaticamente dal processore ARM Cortex
	- o *HAL\_TIM\_IRQ\_Handler* è la funzione dell' HAL che decidiamo di chiamare ogni qual volta sarà automaticamente invocata dal processore *TIM2\_IRQHandler.* Tale funzione valuterà il motivo per cui è stato invocata l'interruzione (e.g. Timer scaduto) ed invocherà la corrispondente funzione, e.g., *HAL\_TIM\_PeriodElapsedCallback*
	- o *HAL\_TIM\_PeriodElapsedCallback* è una delle funzioni di callback. Noi dobbiamo fare l'*override* di tale funzione per definire cosa fare (e.g. accendere il led)

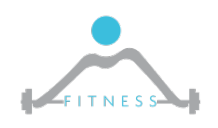

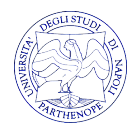

- Ø Svolgere un esercizio in cui il periodo del timer TIM è cambiato **on-fly** attraverso l'uso del pulsante *"User Button"* che dovrà funzionare anch'esso con interruzioni.
- $\triangleright$  L'utente deve dunque configurare il timer TIM2 come fatto in precedenza ed in seguito configurare lo User Button affinchè funzioni con interruzioni.
- Ø In seguito all'interno dell'handler relativa allo User Button si dovrà modificare il periodo del timer in modo tale da aumentare la frequenza di lampeggio del led.

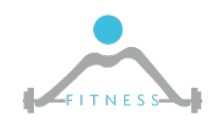

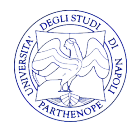

- Ø Come configurare le interruzioni sullo User Button?
	- o Similmente a quanto fatto per il timer TIM è necessario inizializzare la linea di interrupt del NVIC relativa al button unitamente alla priorità
	- o Tuttavia, è importante notare che il button non è un'unità interna al SoC, dunque non configureremo una linea associata alla periferica stessa come fatto per il timer ma una **linea esterna di interrupt EXTI**.
	- o In pratica, configureremo la EXTI associata alla linea di GPIO relativa al pulsante (Quella trovata nello user manual nelle prime lezioni).
	- o EXTI-GPIO è semplice:

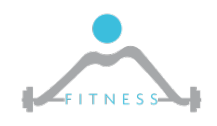

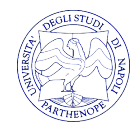

Ø Come configurare le interruzioni sullo User Button?

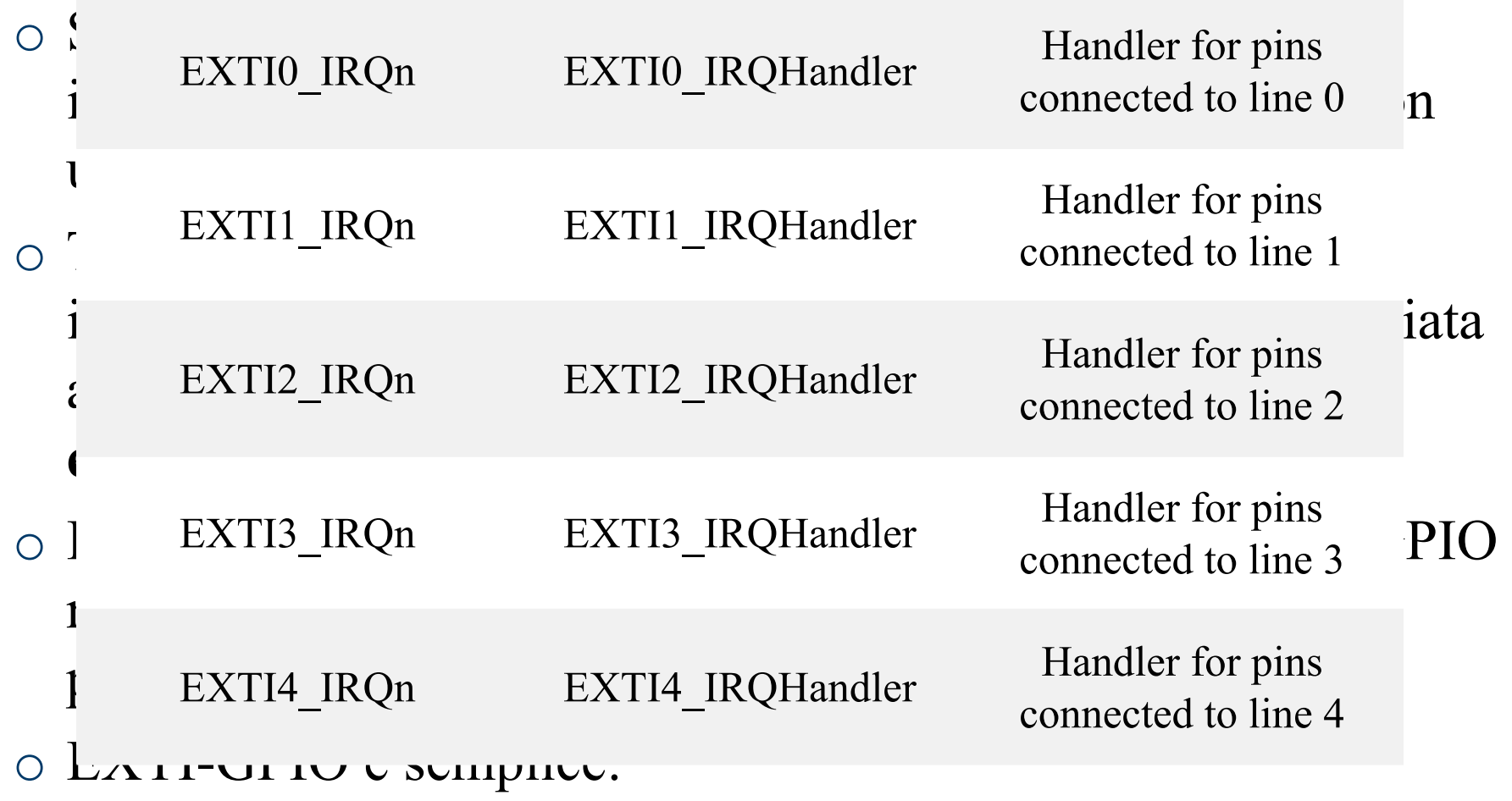

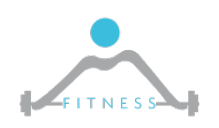

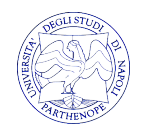

- Ø All'interno dell'handler EXTI si dovrà infine richiamare la funzione di inizializzazione del timer con un valore di periodo diverso
- $\triangleright$  Come fare?

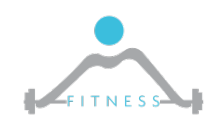

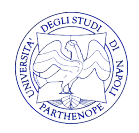